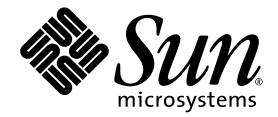

# Guía de introducción a las estaciones de trabajo Sun™ Java W1100z y W2100z

Sun Microsystems, Inc. [www.sun.com](http://www.sun.com)

N.° de ref. 819-0004-10 Octubre de 2004, revisión B

Envíe sus comentarios acerca del presente documento en: <http://www.sun.com/hwdocs/feedback>

Copyright 2004 Sun Microsystems, Inc., 4150 Network Circle, Santa Clara, California 95054, EE.UU. Todos los derechos reservados.

Sun Microsystems, Inc. posee derechos de propiedad intelectual relacionados con la tecnología descrita en este documento. En especial, y sin limitaciones, [estos derechos de propiedad intelectual pueden incluir una o más patentes estadounidenses enumeradas en http://www.sun.com/patents y una o más patentes](http://www.sun.com/patents)  adicionales o solicitudes de patentes pendientes en los EE.UU. y otros países.

Este documento y el producto al que corresponde se distribuyen bajo licencias que restringen su uso, copia, distribución y descompilación. Ninguna parte del producto o de este documento puede reproducirse de forma alguna de manera alguna sin obtener autorización previa por escrito de Sun y sus licenciantes, si los hubiere.

El software de otros fabricantes, lo que incluye la tecnología de fuentes, está sujeto al copyright y se encuentra bajo licencia de los proveedores de Sun.

Partes del producto pueden derivarse de los sistemas BSD de Berkeley, con licencia de la Universidad de California. UNIX es una marca comercial registrada en los EE.UU. y en otros países, con licencia exclusiva a través de X/Ópen Company, Ltd.

Sun, Sun Microsystems, el logotipo de Sun, AnswerBook2, docs.sun.com y Solaris son marcas comerciales o marcas registradas de Sun Microsystems, Inc. en los EE.UU. y en otros países.

Todas las marcas comerciales SPARC se utilizan con licencia y son marcas comerciales o marcas registradas de SPARC International, Inc. en EE.UU. y en otros países. Los productos con las marcas comerciales SPARC se basan en una arquitectura desarrollada por Sun Microsystems, Inc.

La interfaz gráfica de usuario OPEN LOOK y Sun™ fue desarrollada por Sun Microsystems, Inc. para sus usuarios y titulares de licencias. Sun reconoce los esfuerzos precursores de Xerox en la investigación y desarrollo del concepto de las interfaces de usuario visuales o gráficas para la industria informática. Sun tiene una licencia no exclusiva de Xerox relativa a la interfaz gráfica de usuario Xerox, cuya licencia también abarca a los titulares de licencias de Sun, quienes implementan las interfaces gráficas de usuario OPEN LOOK y de otra manera cumplen con los acuerdos de licencia escritos de Sun.

Derechos del gobierno de EE.UU.: Uso comercial. Los usuarios gubernamentales se encuentran sujetos al acuerdo de licencia estándar de Sun Microsystems, Inc. y las disposiciones aplicables de la Federal Acquisition Regulation (FAR) y sus suplementos.

LA DOCUMENTACIÓN SE PROPORCIONA "TAL CUAL", Y SE RENUNCIA A TODA CONDICIÓN EXPRESA O IMPLÍCITA, REPRESENTACIÓN Y GARANTÍA, INCLUIDAS LAS GARANTÍAS IMPLÍCITAS DE COMERCIABILIDAD E IDONEIDAD PARA UN FIN PARTICULAR O INEXISTENCIA DE INCUMPLIMIENTO, CON LA EXCEPCIÓN EN LA MEDIDA EN QUE TALES DESCARGOS DE RESPONSABILIDAD SE CONSIDEREN LEGALMENTE INVÁLIDOS.

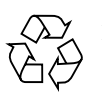

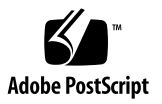

### Contenido

#### **[Prólogo](#page-4-0) v**

**1. [Configuración de las estaciones de trabajo Sun Java W1100z y W2100z 1](#page-8-0)** [Información de seguridad](#page-8-1) 1 [Planificación del proceso de instalación 2](#page-9-0) [Desembalaje de la estación de trabajo 3](#page-10-0) [Descripción general del panel anterior 4](#page-11-0) [Descripción general del panel posterior](#page-12-0) 5 Cableado de la estación de trabajo 6 [Encendido de la estación de trabajo 7](#page-14-0) [Apagado de la estación de trabajo 7](#page-14-1) **2. [Instalación de software](#page-16-0) 9** [Instalación del sistema operativo 9](#page-16-1) [Instalación de los controladores de vídeo y montaje de la partición de diagnóstico](#page-17-0) 10 [Instalación de los controladores de vídeo y montaje de la partición de diagnóstico en](#page-18-0) 

[el sistema operativo Red Hat Linux](#page-18-0) 11

[Montaje de la partición de diagnóstico en el sistema operativo Solaris](#page-19-0) 12

## <span id="page-4-0"></span>Prólogo

La *Guía de introducción a las estaciones de trabajo Sun Java W1100z y W2100z* proporciona la información que necesita para instalar, encender y configurar el hardware y el software de la estación de trabajo.

#### Organización del presente libro

El documento está organizado en los siguientes capítulos:

El [Capítulo 1](#page-8-2) contiene instrucciones para el desembalaje, cableado y encendido de la estación de trabajo.

El [Capítulo 2](#page-16-2) describe los sistemas operativos admitidos por las estaciones de trabajo Sun Java W1100z y W2100z y los controladores complementarios incluidos con el sistema.

#### Acceso a la documentación en línea de Sun

Puede consultar, imprimir o adquirir una amplia selección de documentación de Sun, incluidas las versiones localizadas, en:

[http://www.sun.com/documentation/](http://www.sun.com/documentation)

Se puede acceder a la última versión de la documentación de las estaciones de trabajo Sun Java W1100z y W2100z desde el enlace de documentación en:

http://www.sun.com/w1100z http://www.sun.com/w2100z

## Documentación relacionada

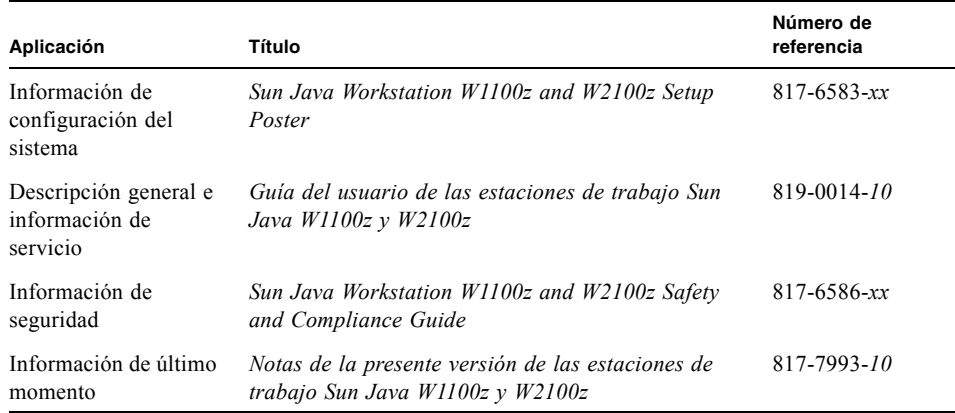

# Contacto con el servicio de asistencia técnica de Sun

Si tiene preguntas técnicas acerca de este producto y no logró encontrar respuesta en este documento, diríjase a:

[http://www.sun.com/service/contacting/](http://www.sun.com/service/contacting)

## Sun aprecia sus comentarios

A Sun le interesa mejorar su documentación y aprecia sus comentarios y sugerencias. Puede enviar sus comentarios mediante el siguiente enlace:

[http://www.sun.com/hwdocs/feedback/](http://www.sun.com/hwdocs/feedback)

Incluya el título y número de referencia de su documento junto con su mensaje. El número de referencia de esta *Guía de introducción a las estaciones de trabajo Sun Java W1100z y W2100z* es 819-0004-10.

**viii** Guía de introducción a las estaciones de trabajo Sun Java W1100z y W2100z • Octubre de 2004

#### <span id="page-8-2"></span>CAPÍTULO **1**

# <span id="page-8-0"></span>Configuración de las estaciones de trabajo Sun Java W1100z y W2100z

Este capítulo incluye información acerca de los temas siguientes:

- ["Información de seguridad" en la página 1](#page-8-1)
- ["Planificación del proceso de instalación" en la página 2](#page-9-0)
- ["Desembalaje de la estación de trabajo" en la página 3](#page-10-0)
- ["Cableado de la estación de trabajo" en la página 6](#page-13-0)
- ["Encendido de la estación de trabajo" en la página 7](#page-14-0)
- ["Apagado de la estación de trabajo" en la página 7](#page-14-1)

## <span id="page-8-1"></span>Información de seguridad

Consulte los siguientes documentos para obtener información de seguridad acerca de las estaciones de trabajo Sun Java W1100z y W2100z:

- *Important Safety Information for Sun Hardware Systems (Información importante de seguridad para los sistemas de hardware Sun)*, 816-7190-10 (documento impreso incluido en el kit de envío).
- *Sun Java Workstation W1100z and W2100z Safety and Compliance Guide (Guia de conformidad y seguridad de las estaciones de trabajo Sun Java W1100z y W2100z)*, 817-6586-xx (incluido en el Sun Java Workstation W1100z and W2100z Documentation CD).

# <span id="page-9-0"></span>Planificación del proceso de instalación

Utilice el siguiente diagrama de flujo como herramienta de proceso para facilitarle la instalación de las estaciones de trabajo Sun Java W1100z y W2100z.

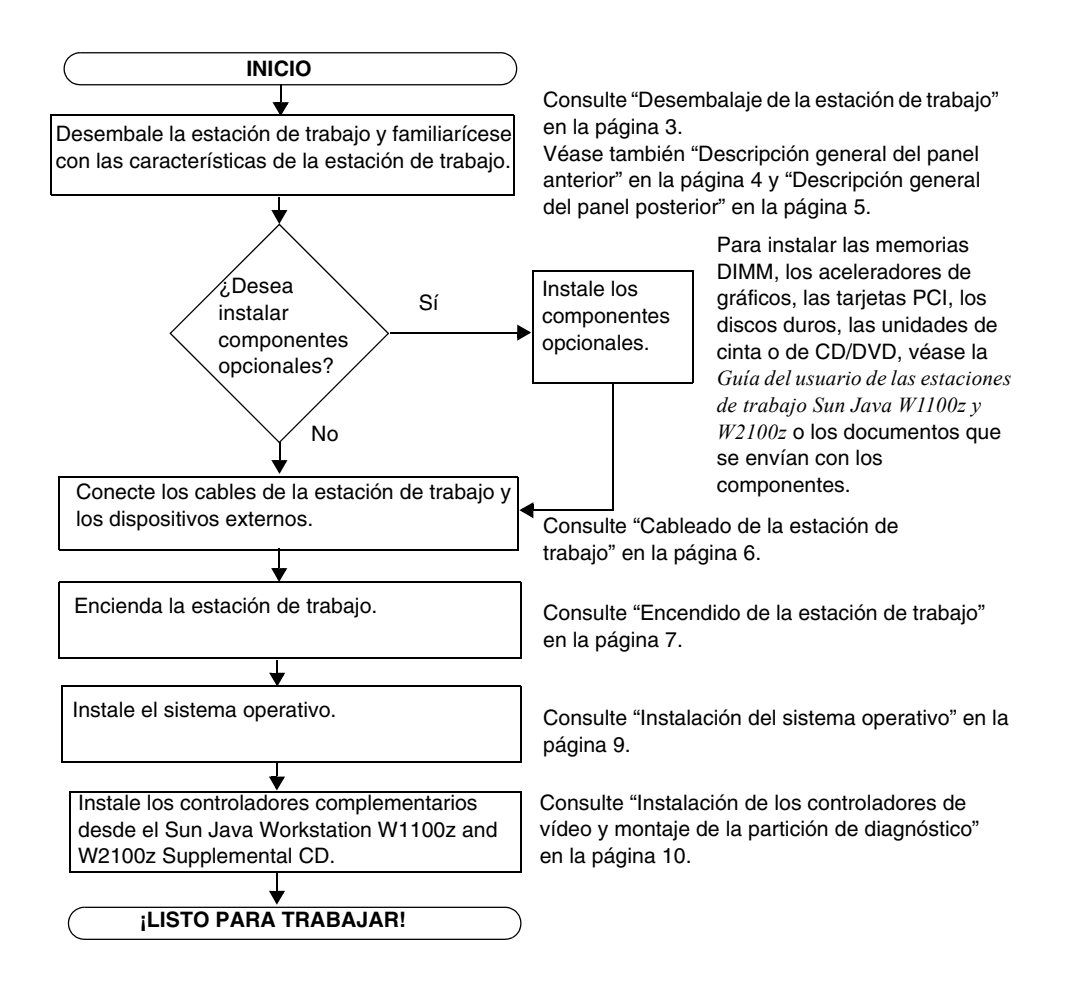

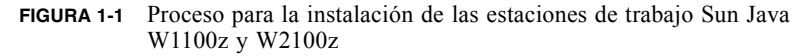

# <span id="page-10-0"></span>Desembalaje de la estación de trabajo

Desembale cuidadosamente todos los componentes de la estación de trabajo de las cajas de envío. Los elementos siguientes deben estar incluidos en el envío de las estaciones de trabajo Sun Java W1100z y W2100z:

- Estación de trabajo Sun Java W1100z o W2100z
- Documentación de la estación de trabajo Sun Java W1100z o W2100z
	- *Sun Java Workstation W1100z and W2100z Set Up Poster (Afiche de configuración de las estaciones de trabajo Sun Java W1100z y W2100z)*
	- *Sun Java Workstation W1100z and W2100z Safety and Compliance Guide (Guia de conformidad y seguridad de las estaciones de trabajo Sun Java W1100z y W2100z)*
	- *Sun Binary Code License (Licencia de código binario de Sun)*
- Sun Java Workstation W1100z and W2100z Documentation CD
- Sun Java Workstation W1100z and W2100z Supplemental CD (incluye los controladores de vídeo y software de diagnóstico)
- Cable Ethernet
- Adaptadores de tarjetas de gráficos
	- Adaptador DVI a HD15 para todas las tarjetas de gráficos
	- Cable con conector LFH de 60 patillas si su sistema incluye una tarjeta de gráficos NVS280
- Kit de soporte Solaris 9 x86 Update 6 (4/04)

El kit de accesorios regional, que incluye el cable de alimentación, el teclado y el ratón, se encuentra en un paquete distinto.

#### <span id="page-11-0"></span>Descripción general del panel anterior

La [FIGURA 1-2](#page-11-1) muestra el panel anterior de las estaciones de trabajo Sun Java W1100z y W2100z.

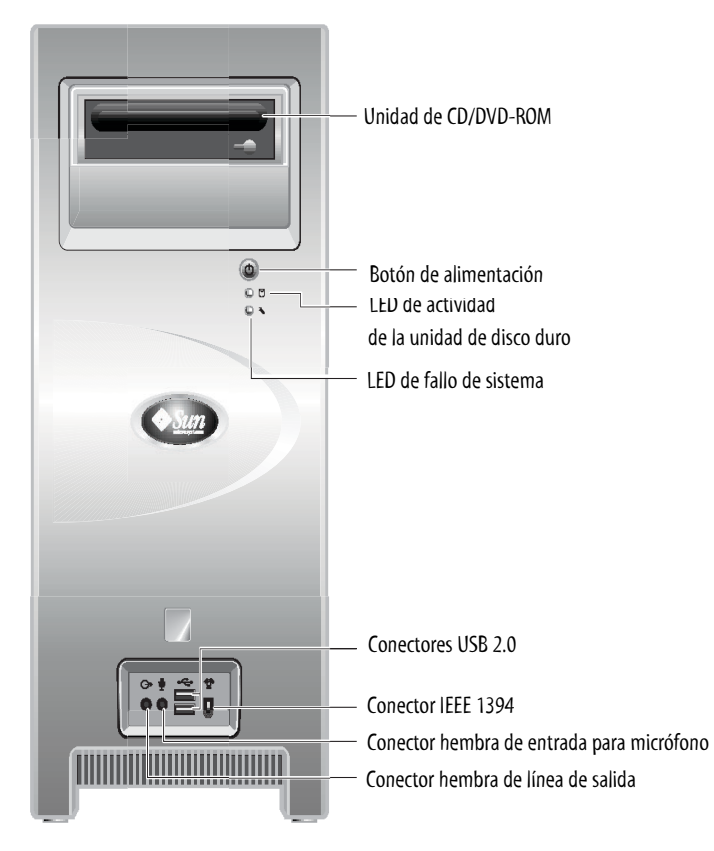

**FIGURA 1-2** Panel anterior

<span id="page-11-1"></span>**Nota:** El LED de fallo del sistema actualmente no funciona.

#### <span id="page-12-0"></span>Aceleradores gráficos opcionales Conector de NVS280 alimentación  $C$ 0 פו∎ de CA LFH 60 LFH 60sed Conector paralelo ■ FX500 ddo Conectores serie **to**  $Q$ **HIFFE**  $\circ$ DVI-1 DB 15 DVI- 1 DB 15 Conector IEEE 1394 <sup>%</sup> nno Conectores USB 2.0  $\blacksquare$ FX1100 Conector Gigabit <-->  $0.06$ Ethernet ଳେ: -0  $\Box$  o  $\Box$  o  $\Box$  o  $\Box$   $\Box$   $\Box$   $\Diamond$   $\Box$ Conector hembra de línea de No utilizado Estéreo DVI-1  $DVI-2$ PCI-X de 100 MHz salida ∏⊡ਕ PCI-X de 133 MHz Conector de línea de entrada Ш PCI-X de 100 MHz FX3000 庫了 Conector hembra  $\Phi$ AGP 8X П para micrófono PCI-X de 100 MHz - PCI-X de 100 MHz Estéreo DVI-1 DVI-2!

#### Descripción general del panel posterior

La [FIGURA 1-3](#page-12-1) muestra el panel posterior de las estaciones de trabajo Sun Java W1100z y W2100z.

<span id="page-12-1"></span>**FIGURA 1-3** Panel posterior

# <span id="page-13-0"></span>Cableado de la estación de trabajo

La [FIGURA 1-4](#page-13-1) presenta las conexiones de cables de la estación de trabajo.

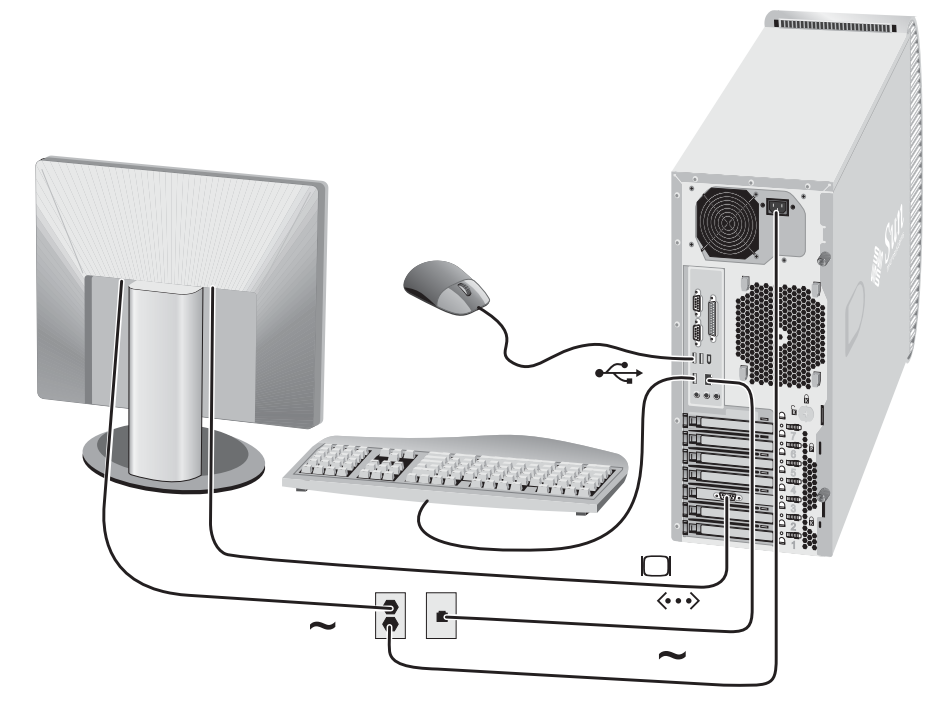

<span id="page-13-1"></span>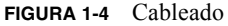

Conecte la estación de trabajo y los dispositivos externos en este orden (véase la [FIGURA 1-4](#page-13-1)):

- **1. Conecte el cable de alimentación de la estación de trabajo a un tomacorriente con conexión a tierra.**
- **2. Conecte el teclado y el ratón a los conectores USB en la parte posterior del panel.**
- **3. Conecte el cable del monitor al conector de vídeo en el panel ciego del acelerador de gráficos.**

**Nota:** Si la tarjeta de vídeo en su sistema tiene sólo conectores DVI, necesitará conectar el adaptador DVI-HD15 incluido al conector DVI antes de conectar el cable del monitor. Si utiliza la tarjeta de vídeo NVS280, primero debe conectar el conector bifurcador LFH de 60 patillas incluido con el sistema antes de conectar el adaptador DVI-HD15.

- **4. Conecte el cable Ethernet al conector Ethernet en la estación de trabajo Sun Java W1100z o W2100z y conecte el otro extremo en un conector hembra RJ45 Ethernet.**
- **5. Conecte los dispositivos externos adicionales a los demás conectores de la estación de trabajo.**

## <span id="page-14-0"></span>Encendido de la estación de trabajo

**Sugerencia:** Si instala componentes internos opcionales tales como bancos de memoria DIMM, tarjetas PCI, unidades ópticas o discos duros adicionales, instale dichos componentes antes de encender la estación de trabajo. Si no instala componentes adicionales, está listo para encender la estación de trabajo.

- **1. Encienda el monitor y todos los dispositivos externos.**
- **2. Pulse y suelte el botón de alimentación de la estación de trabajo en el panel anterior**  [\(FIGURA 1-2](#page-11-1))**.**
- **3. Después de algunos segundos, verifique que esté iluminado el LED de alimentación de la plataforma en el botón de alimentación.**

El LED de alimentación de la plataforma en el botón de alimentación se ilumina después de que la estación de trabajo comienza el proceso de arranque interno ([FIGURA 1-2](#page-11-1)).

**4. Si enciende la estación de trabajo por primera vez, necesitará instalar el sistema operativo después de que termine de arrancar el sistema.** 

Véase en el [Capítulo 2](#page-16-2) la información acerca de la instalación del sistema operativo.

#### <span id="page-14-1"></span>Apagado de la estación de trabajo

- **1. Guarde los datos y cierre las aplicaciones abiertas.**
- **2. Lea todas las opciones de apagado siguientes antes de apagar la estación de trabajo:**
	- Apague la estación de trabajo utilizando el comando o la opción de menú de apagado del sistema operativo.

En la mayoría de los casos, así se apaga el sistema operativo. Luego, desconecte la alimentación de la estación de trabajo.

■ Si la estación de trabajo no se apaga mediante el comando del sistema operativo o si no se encuentra disponible dicho comando, pulse y suelte el botón de alimentación (ubicado como se muestra en la [FIGURA 1-2\)](#page-11-1).

De esta manera, se inicia un proceso de cierre ordenado del sistema operativo y se apaga la estación de trabajo.

**Nota:** Utilice las opciones en las primeras dos viñetas siempre que sea posible, con el fin de evitar la pérdida de datos.

■ Si la estación de trabajo no se apaga, mantenga pulsado el botón de alimentación durante 4 segundos aproximadamente.

Así se apaga la estación de trabajo, pero *no* se inicia un proceso de cierre ordenado del sistema. Con este método es posible que se pierdan datos.

Si con las opciones anteriores no es posible apagar la estación de trabajo, véase la sección "Resolución de problemas" en la *Guía del usuario de las estaciones de trabajo Sun Java W1100z y W2100z*, 819-0014-*10*, para obtener más opciones.

Después de apagar la estación de trabajo, espere al menos cuatro segundos antes de encenderla nuevamente.

## <span id="page-16-2"></span><span id="page-16-0"></span>Instalación de software

Este capítulo incluye las siguientes secciones:

- ["Instalación del sistema operativo" en la página 9](#page-16-1)
- "Instalación de los controladores de vídeo y montaje de la partición de diagnóstico" en la [página 10](#page-17-0)

También se incluye software de diagnóstico en el Sun Java Workstation W1100z and W2100z Supplemental CD. Las instrucciones para el uso del software de diagnóstico se pueden encontrar en la *Guía del usuario de las estaciones de trabajo Sun Java W1100z y W2100z*, 819-0014-*10*.

## <span id="page-16-3"></span><span id="page-16-1"></span>Instalación del sistema operativo

Las estaciones de trabajo Sun Java W1100z y W2100z no tienen el sistema operativo preinstalado. Debe instalar el sistema operativo que desee.

En el momento del lanzamiento inicial de las estaciones de trabajo Sun Java W1100z and W2100z, se admiten los siguientes sistemas operativos:

- Red Hat Enterprise Linux 3 WS para x86, 32 bits
- Red Hat Enterprise Linux 3 WS para AMD64, 64 bits
- Entorno operativo de hardware x86 Solaris 9 (4/04), 32 bits

Las instrucciones para la instalación de dichos sistemas operativos pueden encontrarse en los CD y materiales que se envían con el software del sistema operativo.

Por un tiempo limitado, Solaris 9 x86 Update 6 se incluye en un DVD enviado con las estaciones de trabajo Sun Java W1100z o W2100z. Asegúrese de utilizar la versión de Solaris 9 x86 Update 6 enviada con la estación de trabajo, porque incluye los controladores necesarios para ejecutar Solaris 9 en la estación de trabajo Sun Java W1100z o W2100z.

Si desea ejecutar Red Hat Enterprise Linux 3 WS en la estación de trabajo Sun Java W1100z o W2100z, puede solicitarlo desde el siguiente sitio web:

http://wwws.sun.com/software/linux/index.html

Se ofrecerá compatibilidad para sistemas operativos adicionales después del lanzamiento inicial de las estaciones de trabajo Sun Java W1100z y W2100z. Visite algunos de los URL siguientes para obtener información acerca de los sistemas operativos admitidos actualmente:

http://www.sun.com/w1100z http://www.sun.com/w2100z

**Nota:** La partición de diagnóstico ya viene instalada de fábrica en las estaciones de trabajo W1100z y W2100z. Si, por alguna razón, la partición de diagnóstico se ha eliminado de la estación de trabajo, consulte la *Guía del usuario de las estaciones de trabajo Sun Java W1100z y W2100z* para obtener información acerca de cómo reinstalar la partición de diagnóstico desde el Sun Java Workstation W1100z and W2100z Supplemental CD.

## <span id="page-17-1"></span><span id="page-17-0"></span>Instalación de los controladores de vídeo y montaje de la partición de diagnóstico

Después de instalar el sistema operativo, ejecute la secuencia de comandos de instalación que se encuentra en el Sun Java Workstation W1100z and W2100z Supplemental CD para instalar los controladores de vídeo NVIDIA si ejecuta el sistema operativo Red Hat Linux WS.

También deberá ejecutar esta secuencia de comandos para montar la partición de diagnóstico después de crear una nueva partición de diagnóstico (véase la *Guía del usuario de las estaciones de trabajo Sun Java W1100z y W2100z*, 819-0014-*10,* para obtener información acerca de cómo crear una partición de diagnóstico).

#### <span id="page-18-0"></span>Instalación de los controladores de vídeo y montaje de la partición de diagnóstico en el sistema operativo Red Hat Linux

Para instalar los controladores de vídeo y montar la partición de diagnóstico al ejecutar el sistema operativo Red Hat Linux:

- **1. Inicie sesión en la estación de trabajo Sun Java W1100z o W2100z como superusuario.**
- **2. Inserte el Sun Java Workstation W1100z and W2100z Supplemental CD en la unidad de CD/DVD-ROM.**
- **3. Abra la ventana de terminal y escriba el siguiente comando:**

```
# mount -o ro /dev/cdrom /mnt/cdrom
```
Así se monta el Supplemental CD en /mnt/cdrom

<span id="page-18-3"></span>**4. Cambie al directorio** /mnt/cdrom/drivers/linux **escribiendo el siguiente comando:**

# **cd /mnt/cdrom/drivers/linux**

<span id="page-18-4"></span>**5. Ejecute la secuencia de comandos de instalación escribiendo el siguiente comando:**

#### # **./install.sh**

Esta secuencia de comandos no se ejecuta si está funcionando el servidor X.

- Si la secuencia de comandos se interrumpe y aparece un mensaje de error, véase [el paso 6](#page-18-1).
- Si la secuencia se ejecuta correctamente, continúe en [el paso 7](#page-18-2).
- <span id="page-18-1"></span>**6. Si la secuencia de comandos se interrumpe y aparece un mensaje de error, deberá realizar los siguientes pasos para desactivar el servidor X:**
	- **a. Escriba init 3 en el indicador de sistema.**
	- **b. Inicie sesión como superusuario.**
	- **c. Repita [el paso 4](#page-18-3) y [el paso 5](#page-18-4).**
- <span id="page-18-2"></span>**7. Expulse el CD después de completar la instalación de los controladores.**
- **8. Reinicie la estación de trabajo.**

#### <span id="page-19-0"></span>Montaje de la partición de diagnóstico en el sistema operativo Solaris

Para montar la partición de diagnóstico al ejecutar el sistema operativo Solaris:

- **1. Inicie sesión en la estación de trabajo Sun Java W1100z o W2100z como superusuario.**
- **2. Inserte el Sun Java Workstation W1100z and W2100z Supplemental CD en la unidad de CD/DVD-ROM.**

El sistema operativo Solaris monta el CD automáticamente.

**3. Cambie al directorio** /cdrom/cdrom0/drivers/sx86 **escribiendo el siguiente comando:**

# **cd /cdrom/cdrom0/drivers/sx86**

- **4. Ejecute la secuencia de comandos escribiendo el siguiente comando:**
	- # **./install.sh**
- **5. Reinicie la estación de trabajo.**